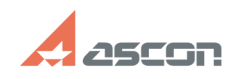

# **Как мне построить отрезок, нача[..] САК МНЕ ПОСТРОИТЬ ОТРЕЗОК, НАЧА[..] САКТЬ** 05/03/2024 12:12:25

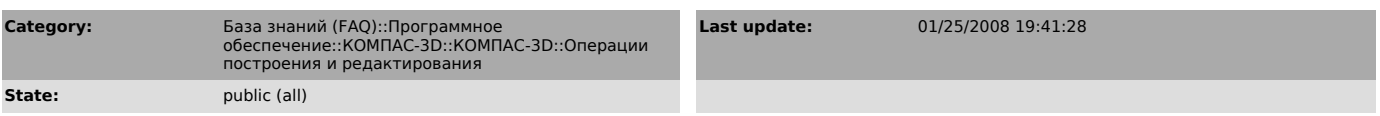

### *Problem (public)*

Как мне построить отрезок, начало которого точно смещено на 12 мм по Х и 7 мм по Y от конца другого отрезка?

#### *Solution (public)*

Выбрав команду "Ввод отрезка", привяжитесь к концу ранее построенного отрезка<br>любым способом. Нажав Alt+1, введите ^12 (координата по X) и ^7 (координата по<br>Y), нажмите клавишу Enter - начальная точка отрезка будет введен смещением.

## **FAQ Article Print**